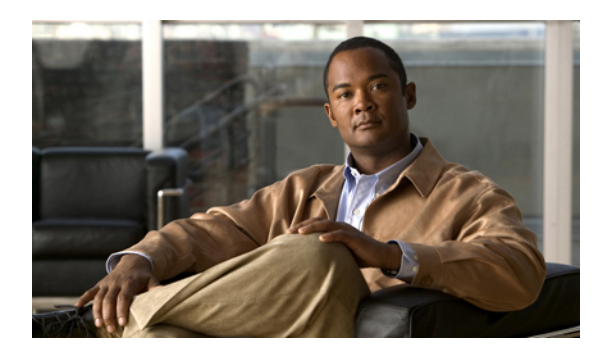

# **Overview**

This chapter includes the following sections:

- Cisco UCS E-Series Servers [Overview,](#page-0-0) page 1
- Server [Software,](#page-1-0) page 2
- CIMC [Overview,](#page-2-0) page 3
- [CIMC](#page-2-1) GUI, page 3

# <span id="page-0-0"></span>**Cisco UCS E-Series Servers Overview**

The Cisco UCS E-Series Servers (E-Series Servers) are the next generation of Cisco UCS Express servers. E-Series Servers are a family of size, weight, and power efficient blade servers that are housed within the Generation 2 Cisco Integrated Services Routers (ISR G2). These servers provide a general purpose compute platform for branch-office applications deployed either as bare-metal on operating systems, such as Microsoft Windows or Linux; or as virtual machines on hypervisors, such as VMware vSphere Hypervisor™, Microsoft Hyper-V, or Citrix XenServer.

E-Series Servers reside in the Cisco 2900 series or 3900 series ISR G2. The following E-Series Servers are supported:

- UCS-E140S—Single-wide E-Series Server
- UCS-E140D—Double-wide E-Series Server, 4 core CPU
- UCS-E160D—Double-wide E-Series Server, 6 core CPU
- UCS-E140DP—Double-wide E-Series Server, 4 core CPU, with PCIe
- UCS-E160DP—Double-wide E-Series Server, 6 core CPU, with PCIe

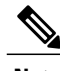

**Note**

For information about the maximum number of E-Series Servers that can be installed per ISR G2, see the "Server Hardware" section in the *Getting Started Guide for Cisco UCS E-Series Servers*.

## <span id="page-1-0"></span>**Server Software**

E-Series Servers require three major software systems:

- CIMC Firmware
- BIOS Firmware
- Operating System or Hypervisor

#### **CIMC Firmware**

Cisco Integrated Management Controller (CIMC) is a separate management module built into the motherboard. A dedicated ARM-based processor, separate from the main server CPU, runs the CIMC firmware. The system ships with a running version of the CIMC firmware. You can update the CIMC firmware, but no initial installation is needed.

CIMC is the management service for the E-Series Servers. You can use a web-based GUI or SSH-based CLI to access, configure, administer, and monitor the server.

#### **BIOS Firmware**

BIOS initializes the hardware in the system, discovers bootable devices, and boots them in the provided sequence. It boots the operating system and configures the hardware for the operating system to use. BIOS manageability features allow you to interact with the hardware and use it. In addition, BIOS provides options to configure the system, manage firmware, and create BIOS error reports.

The system ships with a running version of the BIOS firmware. You can update the BIOS firmware, but no initial installation is needed.

#### **Operating System or Hypervisor**

The main server CPU runs on an operating system, such as Microsoft Windows or Linux; or on a Hypervisor. You can purchase an E-Series Server with pre-installed Microsoft Windows Server or VMware vSphere Hypervisor<sup>™</sup>, or you can install your own platform.

The following platforms have been tested on the E-Series Servers:

- Microsoft Windows:
	- Windows Server 2008 R2 Standard 64-bit
	- Windows Server 2008 R2 Enterprise 64-bit
- Linux:
	- Red Hat Enterprise Linux 6.2
	- SUSE Linux Enterprise 11, service pack 2
	- Oracle Enterprise Linux 6.0, update 2
- Hypervisor:
	- VMware vSphere Hypervisor™ 5.0, update 1
	- Hyper-V (Windows 2008 R2)

 **GUI Configuration Guide for Cisco UCS E-Series Server Modules Integrated Management Controller, Release**

◦ Citrix XenServer 6.0

# <span id="page-2-0"></span>**CIMC Overview**

The Cisco Integrated Management Controller (CIMC) is the management service for the E-Series Servers. CIMC runs within the server. You can use a web-based GUI or the SSH-based CLI to access, configure, administer, and monitor the server.

You can use CIMC to perform the following server management tasks:

- Power on, power off, power cycle, reset and shut down the server
- Configure the server boot order
- Manage RAID levels
- View server properties and sensors
- Manage remote presence
- Create and manage local user accounts, and enable remote user authentication through the Active **Directory**
- Configure network-related settings, including NIC properties, IPv4, VLANs, and network security
- Configure communication services, including HTTP, SSH, IPMI Over LAN, and SNMP
- Manage certificates
- Configure platform event filters
- Update CIMC firmware
- Update BIOS firmware
- Install the host image from an internal repository
- Monitor faults, alarms, and server status
- Collect technical support data in the event of server failure

Almost all tasks can be performed in either the GUI interface or CLI interface, and the results of tasks performed in one interface are displayed in another. However, you cannot do the following:

- Cannot use the CIMC GUI to invoke the CIMC CLI
- Cannot view a command that has been invoked through CIMC CLI in the CIMC GUI
- Cannot generate CIMC CLI output from the CIMC GUI

# <span id="page-2-1"></span>**CIMC GUI**

The CIMC GUI is a web-based management interface for E-Series Servers. You can launch the CIMC GUI and manage the server from any remote host that meets the following minimum requirements:

• Java 1.6 or later

- HTTP and HTTPS enabled
- Adobe Flash Player 10 or later

# **Logging Into the CIMC GUI**

#### **Before You Begin**

- Make sure that you have configured the IP address to access CIMC. See the *Configuring CIMC Access* chapter in the *Getting Started Guide for Cisco UCS E-Series Server Modules*.
- If not installed, install Adobe Flash Player 10 or later on your local machine.

#### **Procedure**

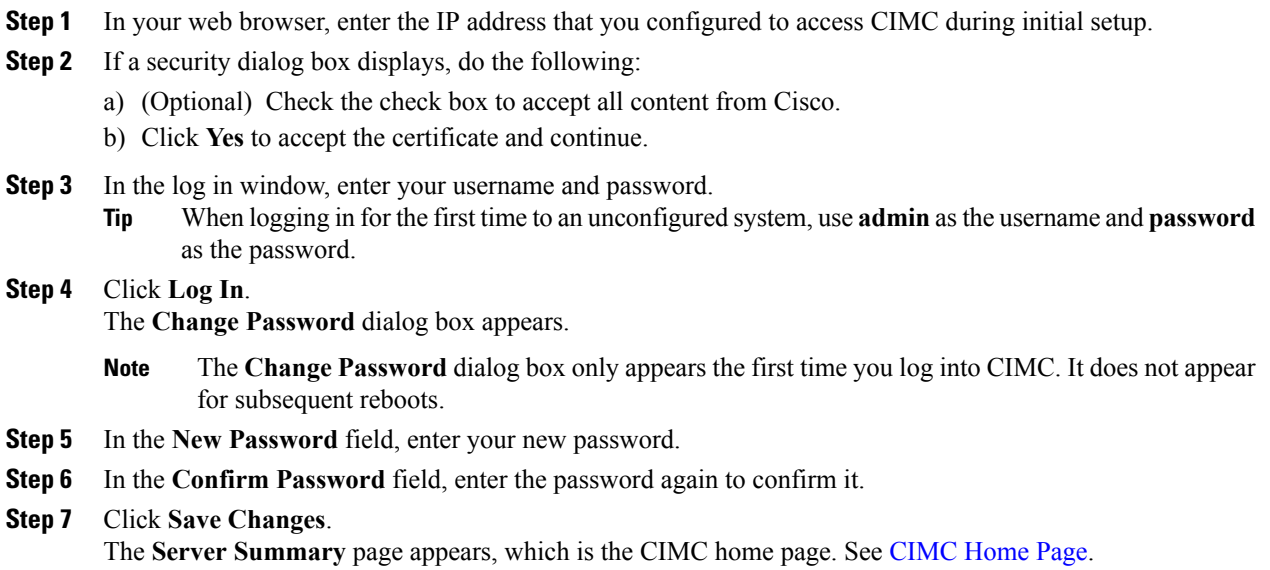

## <span id="page-3-0"></span>**CIMC Home Page**

The following figure shows the CIMC home page.

 **GUI Configuration Guide for Cisco UCS E-Series Server Modules Integrated Management Controller, Release**

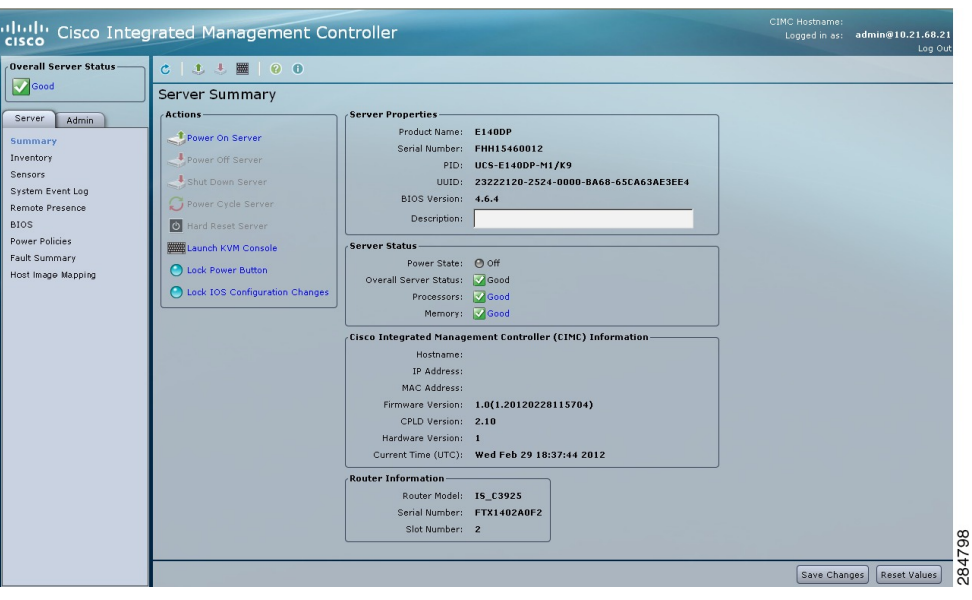

## **Navigation Pane**

The Navigation pane displays on the left side in the CIMC user interface. Clicking links on the **Server** or **Admin** tabs in the **Navigation** pane displays the selected pages in the **Work** pane on the right side of the CIMC user interface.

The following table describes the elements in the **Navigation** pane:

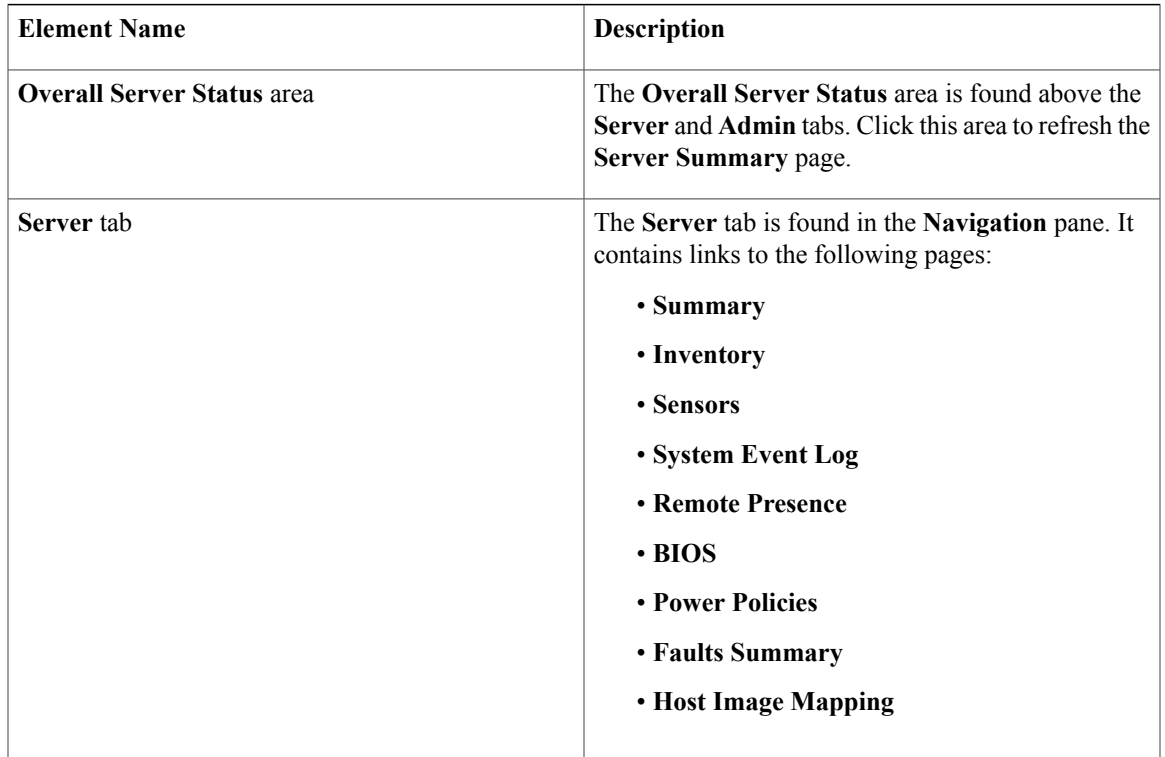

**GUI Configuration Guide for Cisco UCS E-Series Server Modules Integrated Management Controller, Release 1.0**

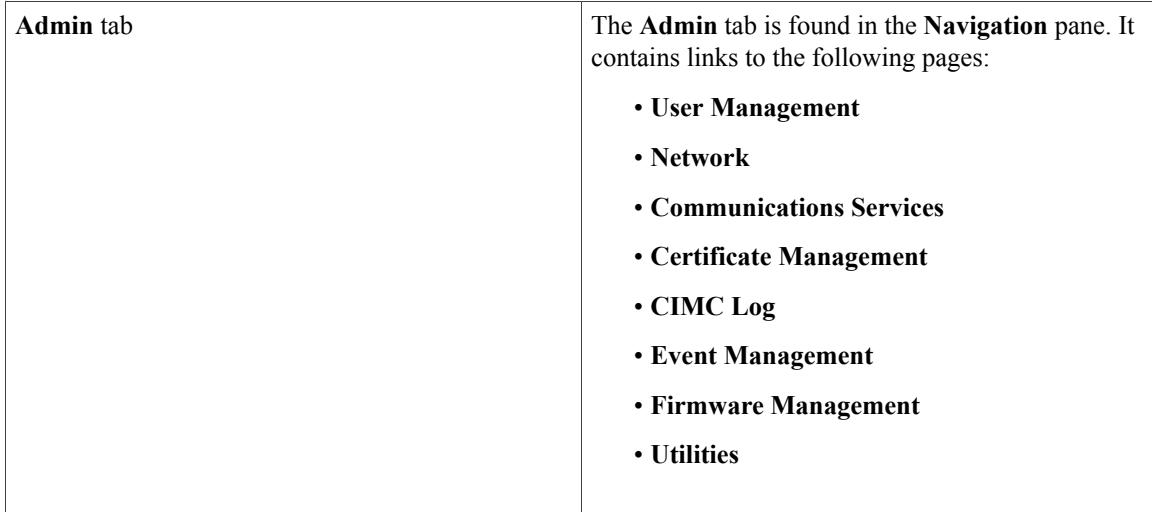

### **Work Pane**

The **Work** pane displays on the right side of the UI. Different pages appear in the **Work** pane, depending on what link you click on the **Server** or **Admin** tab.

The following table describes the elements and pages in the **Work** pane.

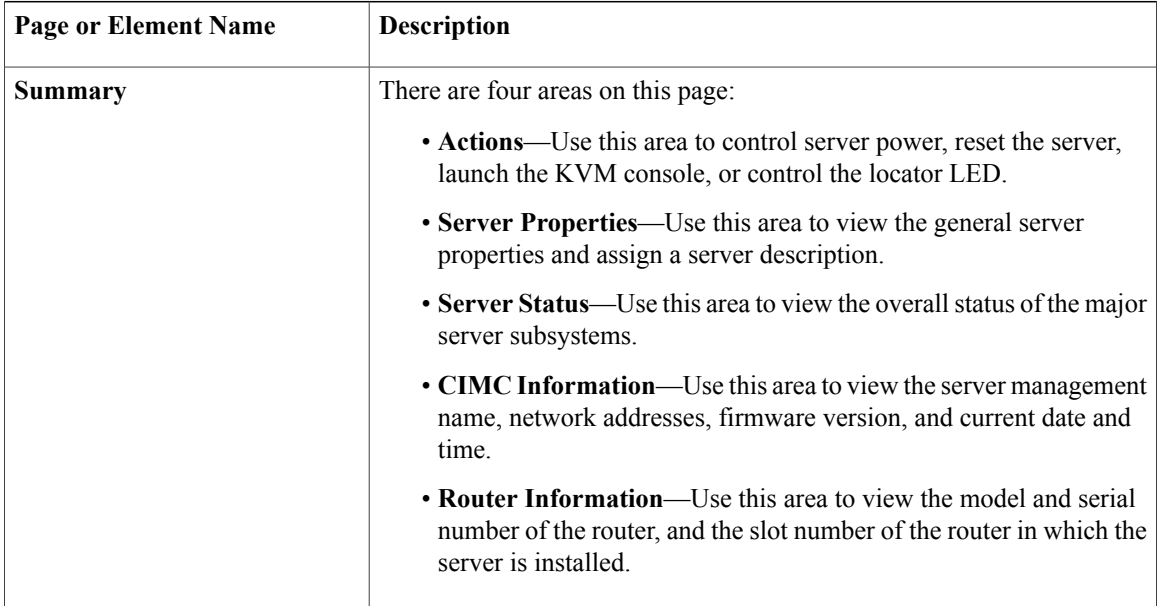

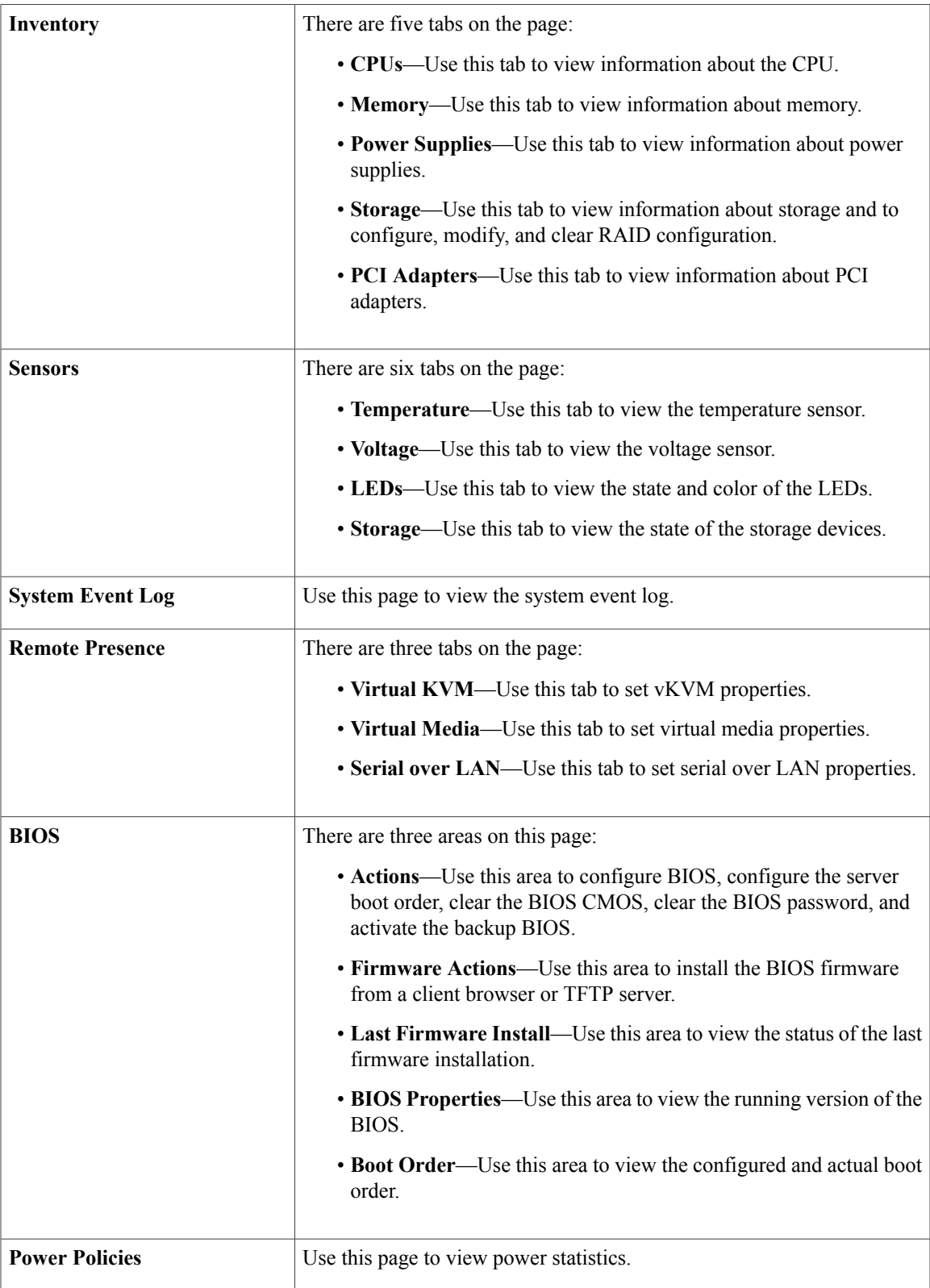

**GUI Configuration Guide for Cisco UCS E-Series Server Modules Integrated Management Controller, Release 1.0**

ī

 $\mathbf l$ 

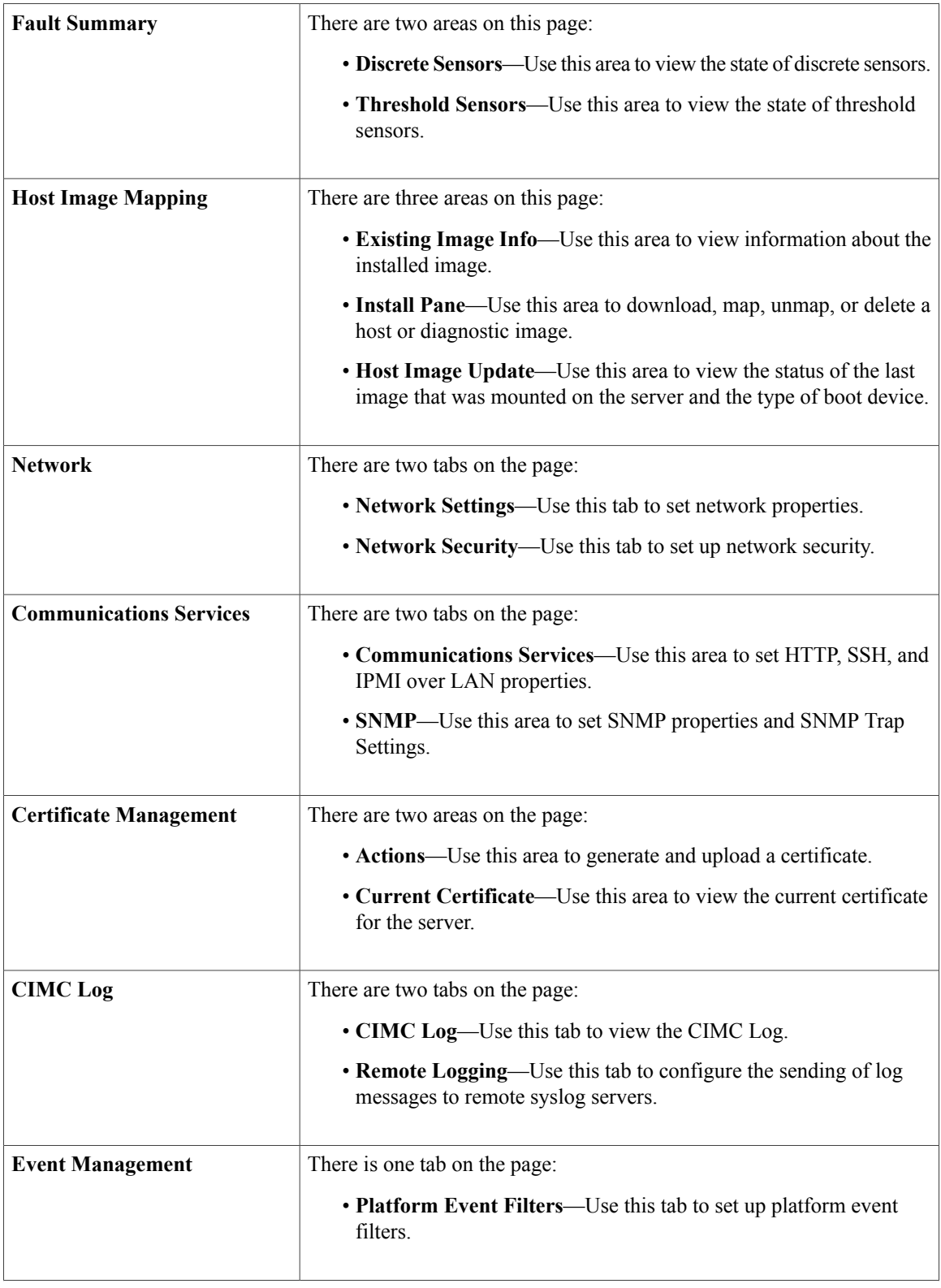

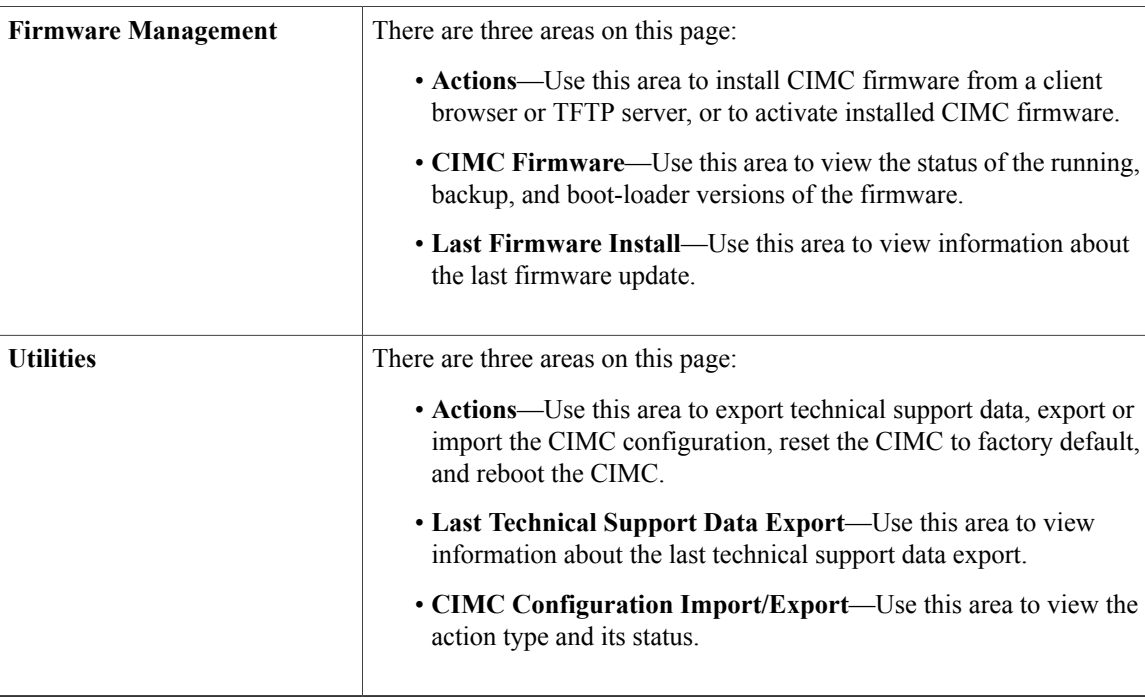

### **Toolbar**

The toolbar displays above the **Work** pane.

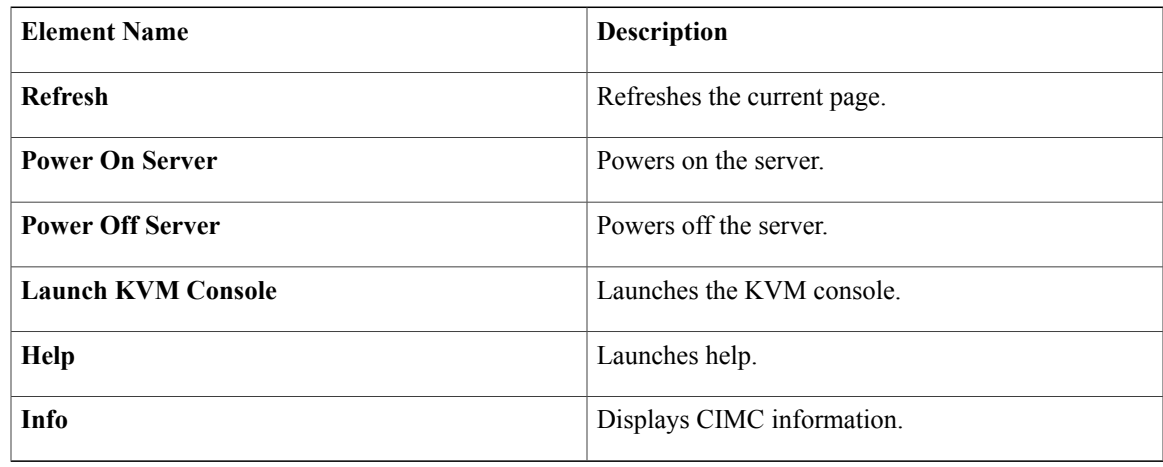

## **CIMC Online Help**

The CIMC user interface is divided into two main sections, a **Navigation** pane on the left and a **Work** pane on the right. To access online help for a page, do the following:

• In a particular tab in the user interface, click the **?** icon. The **?** icon is located on the toolbar above the **Work** pane.

• In a dialog box, click the **?** icon in that dialog box.

# **Logging Out of CIMC GUI**

#### **Procedure**

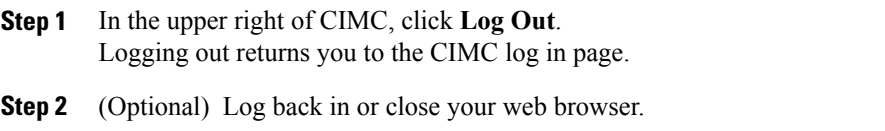

 **GUI Configuration Guide for Cisco UCS E-Series Server Modules Integrated Management Controller, Release**